# Coolmay PLC、触摸屏及其它模块使用教程

## 下方为教学视频及软件资料链接地址:

一、PLC 部分

### 1.1、基本参考资料

1.1.1、[软件:PLC](http://www.coolmay.net/webdown/GX%20Developer%208.52%20%E4%B8%AD%E6%96%87.rar) 编程软件 GX Developer 8.52 中文版 编程软件 [GX\\_Works2](http://www.coolmay.net/webdown/GX_Works2.rar) 三菱 PLC 学习软件 [FX-TRN-BEG-C](http://pan.baidu.com/s/1gf6mtsZ) USB 转 232 [驱动](http://www.coolmay.net/kindeditor/attached/file/20161112/20161112172837_1460.rar) USB 转 485 [驱动](http://www.coolmay.net/kindeditor/attached/file/20160726/20160726102849_1048.rar) 1.1.2、文档:COOLMAY 系列 PLC [编程手册](http://www.coolmay.net/kindeditor/attached/file/20170317/20170317180825_9360.pdf) 三菱 FX [编程手册](http://www.coolmay.net/webdown/%E4%B8%89%E8%8F%B1FX%E7%BC%96%E7%A8%8B%E6%89%8B%E5%86%8C.pdf) Coolmay [产品选型目录](http://www.coolmay.net/kindeditor/attached/file/20170324/20170324103325_2321.pdf) Coolmay 系列 PLC [产品画册](http://www.coolmay.net/kindeditor/attached/file/20170303/20170303172859_1720.pdf) [顾美产品答疑](http://www.coolmay.net/kindeditor/attached/file/20160729/20160729191926_1885.pdf) 100 问(更新中) [三菱-顾美指令对照表](http://www.coolmay.net/kindeditor/attached/file/20160722/20160722172614_8831.pdf) PLC [抗干扰处理办法](http://www.coolmay.net/kindeditor/attached/file/20160722/20160722151620_6881.pdf)

### 1.2、PLC 的基本使用

- 1.2.1、顾美 PLC 特点及优势介绍 视频:顾美 PLC [特点及优势介绍](http://v.youku.com/v_show/id_XMTQxNTY5MTE0OA==.html) [顾美](http://v.youku.com/v_show/id_XMTYzNTkxMTIyNA==.html) CX2N 系列 PLC
- 1.2.2、PLC 编程软件使用介绍 视频:PLC [编程软件使用介绍](http://v.youku.com/v_show/id_XMTM1Nzk5MTg1Mg==.html) [三菱编程软件](http://v.youku.com/v_show/id_XMTY4OTc5NzcyNA==.html) GX 8.52 安装讲解
- 1.2.3、PLC 硬件结构认识
	- 视频:PLC [硬件结构认识](http://v.youku.com/v_show/id_XMTM1Nzk5MTg0MA==.html)
	- 文档:CX2N(-HM) [系列可编程控制器\(PLC\)](http://www.coolmay.net/kindeditor/attached/file/20170303/20170303172044_3297.pdf) 用户手册 FX2NC [系列可编程控制器\(PLC\)](http://www.coolmay.net/kindeditor/attached/file/20161117/20161117141737_1487.pdf) 用户手册 EX2N 系列 PLC [用户手册](http://www.coolmay.net/kindeditor/attached/file/20160722/20160722172700_7118.pdf) 2014 版 DX2N 系列 PLC [用户手册](http://www.coolmay.net/kindeditor/attached/file/20160722/20160722172629_8365.pdf)
- 1.2.4、PLC 程序下载介绍
	- 视频:PLC [程序下载介绍](http://v.youku.com/v_show/id_XMTM1ODU0NTcyMA==.html)
- 1.2.5、PLC 输入输出信号接线介绍 视频:PLC [输入输出信号线接线介绍](http://v.youku.com/v_show/id_XMTM1ODQ4NDg1Ng==.html)

### 1.3、PLC 的开关量编程

1.3.1、PLC 内部软元件介绍

#### 第 1 页 共 9 页

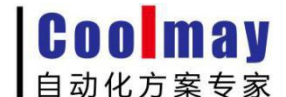

www.coolmay.net

视频:PLC [内部软元件介绍](http://v.youku.com/v_show/id_XMTM1ODAzMjkyMA==.html)

- 1.3.2、PLC 基本编程指令介绍 视频:PLC [基本编程指令介绍](http://v.youku.com/v_show/id_XMTM1ODAzMjkzNg==.html)
- 1.3.3、PLC 开关量逻辑编程 视频:PLC [开关量逻辑编程](http://v.youku.com/v_show/id_XMTM2MzcwMDk5Mg==.html) 案例: PLC [实用案例](http://www.coolmay.net/kindeditor/attached/file/20160721/20160721170935_6379.rar) [恒压供水一拖三](http://www.coolmay.net/kindeditor/attached/file/20170215/20170215173115_1421.rar)
- 1.3.4、定时器和计数器使用讲解 视频: [定时器和计数器使用讲解](http://v.youku.com/v_show/id_XMTM5ODIyNTY4MA==.html)
- 1.3.5、组合位元件使用 视频:[组合位元件使用](http://v.youku.com/v_show/id_XMTM5ODIyNTY5Mg==.html)
- 1.3.6、INC、DEC 指令使用 视频:[INC、DEC](http://v.youku.com/v_show/id_XMTM5ODM4OTkxNg==.html) 指令使用
- 1.3.7、加减乘除四则运算 视频:[加减乘除四则运算](http://v.youku.com/v_show/id_XMTQwMDA5MTYwNA==.html)
- 1.3.8、PWM [脉宽调制](http://www.coolmay.net/kindeditor/attached/file/20170208/20170208100124_1165.pdf)说明 文档:PWM [脉宽调制](http://www.coolmay.net/kindeditor/attached/file/20170208/20170208100124_1165.pdf)

## 1.4、高速输入及输出

- 1.4.1、PLC 高速计数功能及指令编程 文档:COOLMAY 系列 PLC [高速计数/高速脉冲用法指南](http://www.coolmay.net/kindeditor/attached/file/20160929/20160929105339_2602.pdf) 案例:[四路高速脉冲输出例程](http://www.coolmay.net/kindeditor/attached/file/20160721/20160721170917_8876.rar) 视频:PLC [高速计数功能及指令编程](http://v.youku.com/v_show/id_XMTQyMjM4MjQ4NA==.html)
- 1.4.2、编码器与 PLC 连接实现高速输入 视频:编码器与 PLC [连接实现高速输入](http://v.youku.com/v_show/id_XMTQyMjQwMDA3Mg==.html)
- 1.4.3、PLC 控制步进电机原理认识 视频:PLC [控制步进电机原理认识](http://v.youku.com/v_show/id_XMTM2MDQzMzU0MA==.html)
- 1.4.4、PLC、步进电机与驱动器接线方法 视频:[PLC、步进电机与驱动器接线方法](http://v.youku.com/v_show/id_XMTM2MDQyMjkyOA==.html)
- 1.4.5、PLSY 系统讲解及效果演示 视频:PLSY [系统讲解及效果演示](http://v.youku.com/v_show/id_XMTM2MDQwNjk1Mg==.html)
- 1.4.6、PLC 控制步进电机正反转讲解 视频:PLC [控制步进电机正反转讲解](http://v.youku.com/v_show/id_XMTM2MTIwMTQyNA==.html)
- 1.4.7、PLC 脉冲输出指令讲解 视频:PLC [脉冲输出指令讲解](http://v.youku.com/v_show/id_XMTM2MjA5MzEzMg==.html)
- 1.4.8、PLC 定位指令讲解 视频:PLC [定位指令讲解](http://v.youku.com/v_show/id_XMTM2MjA5MjkyMA==.html)

### 1.5、模拟量部分

1.5.1、模拟量的基本概念 视频:[模拟量的基本概念](http://v.youku.com/v_show/id_XMTQyMjc0NTc2NA)

#### 第 2 页 共 9 页

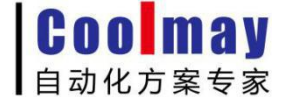

- 1.5.2、模拟量的编程 文档:[模拟量用法指南](http://www.coolmay.net/kindeditor/attached/file/20161013/COOLMAY系列PLC模拟量用法指南V6.101.pdf) 视频:[模拟量的编程](http://v.youku.com/v_show/id_XMTQyNzIwNzA4OA) 1.5.3、模拟量的案例 视频:[模拟量的案例](http://v.youku.com/v_show/id_XMTQzMDAyOTE5Mg)
	- 案例: [模拟量输入输出演示](http://www.coolmay.net/kindeditor/attached/file/20160721/20160721170804_1523.rar) PID [输出实例](http://www.coolmay.net/kindeditor/attached/file/20160721/20160721170951_4506.rar) 300 度
- 1.5.4、PID 的应用介绍 视频:PID [的应用介绍](http://v.youku.com/v_show/id_XMTQzMDk4MzEwMA)
- 1.5.5、模拟量的修正 视频:[模拟量的修正](http://v.youku.com/v_show/id_XMTQzMDk4MzEyOA)

## 1.6、时钟与特殊加密

- 1.6.1、PLC 时钟功能应用 视频:PLC [时钟功能应用](http://v.youku.com/v_show/id_XMTcwNTQ4ODgyMA==.html)
- 1.6.2、PLC 特殊加密功能 视频:PLC [特殊加密功能](http://v.youku.com/v_show/id_XMTcwODk1Mjg5Ng==.html)

### 1.7、通讯部分

- 1.7.1、通讯基础
	- 视频:[通讯基础](http://v.youku.com/v_show/id_XMTc1NDQ1MTAyOA==.html)
- 1.7.2、通讯协议(RS) 视频: [通讯协议\(RS\)](http://v.youku.com/v_show/id_XMTc2NDQ5MTY5Mg==.html)
- 1.7.3、通讯协议(MODBUS RTU)
	- 文档: MODBUS [通信协议使用手册](http://www.coolmay.net/kindeditor/attached/file/20170317/20170317180631_1620.pdf)
	- 视频:MODBUS [协议\(PLC](http://v.youku.com/v_show/id_XMTc3NzQzNzE2MA==.html) 带多屏)
	- 案例:PLC [与变频器通讯案例](http://www.coolmay.net/kindeditor/attached/file/20160721/20160721170820_6056.rar) PLC [与电子秤通讯例程](http://www.coolmay.net/kindeditor/attached/file/20160721/20160721170837_3246.rar) PLC MODBUS [与台达变频器通信主机例程](http://www.coolmay.net/kindeditor/attached/file/20160721/20160721170851_8248.rar) MODBUS [组网例程](http://www.coolmay.net/kindeditor/attached/file/20160721/20160721170904_1375.rar) [屏带多](http://www.coolmay.net/kindeditor/attached/file/20160721/20160721171005_3882.rar) PLC PLC [做主机带触摸屏从机](http://www.coolmay.net/kindeditor/attached/file/20170215/20170215173232_5181.zip) [组态王](http://www.coolmay.net/kindeditor/attached/file/20170215/20170215173158_4035.zip) 485 讯通 TEST 组态王 6.53 和顾美 PLC [编程口通信的简单例子](http://www.coolmay.net/kindeditor/attached/file/20160721/20160721171021_6072.rar) 48 点 PLC 对 48 点 PLC [扩展例程](http://www.coolmay.net/kindeditor/attached/file/20160721/20160721170743_4489.rar) 80 点 PLC 对 80 点 PLC [扩展例程](http://www.coolmay.net/kindeditor/attached/file/20170304/20170304111319_7536.rar)

## 二、触摸屏部分

- 2.1、HMI 产品选型及硬件介绍
	- 文档:CoolmayHMI [触摸屏使用手册](http://www.coolmay.net/webdown/CoolMayHMI触摸屏使用手册.pdf) 视频:HMI [产品选型及硬件介绍](http://v.youku.com/v_show/id_XMTM1ODQ5NTg0MA==.html)

<sup>2</sup>00 nay

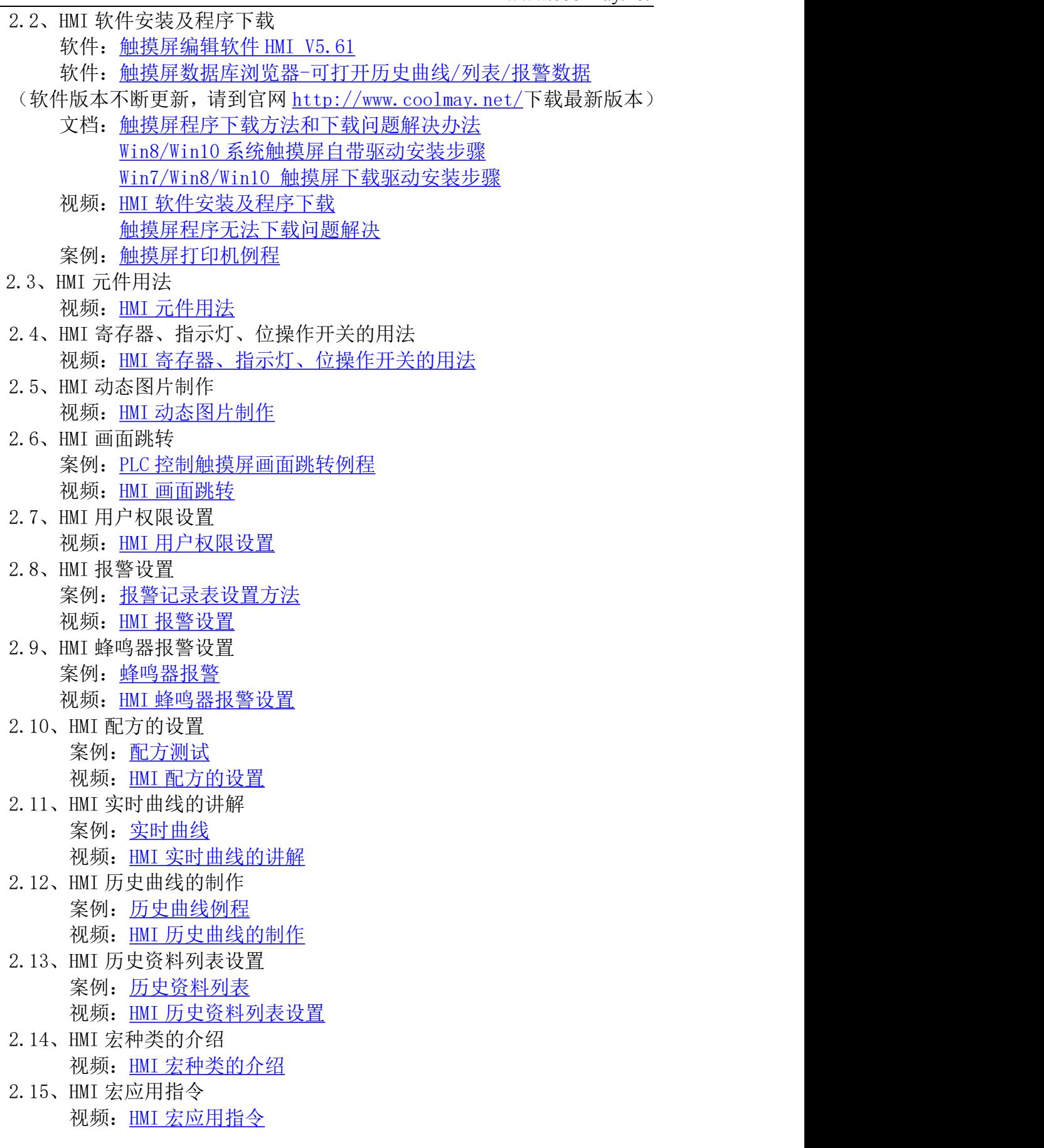

#### 第 4 页 共 9 页

Coolmay 自动化方案专家

www.coolmay.net

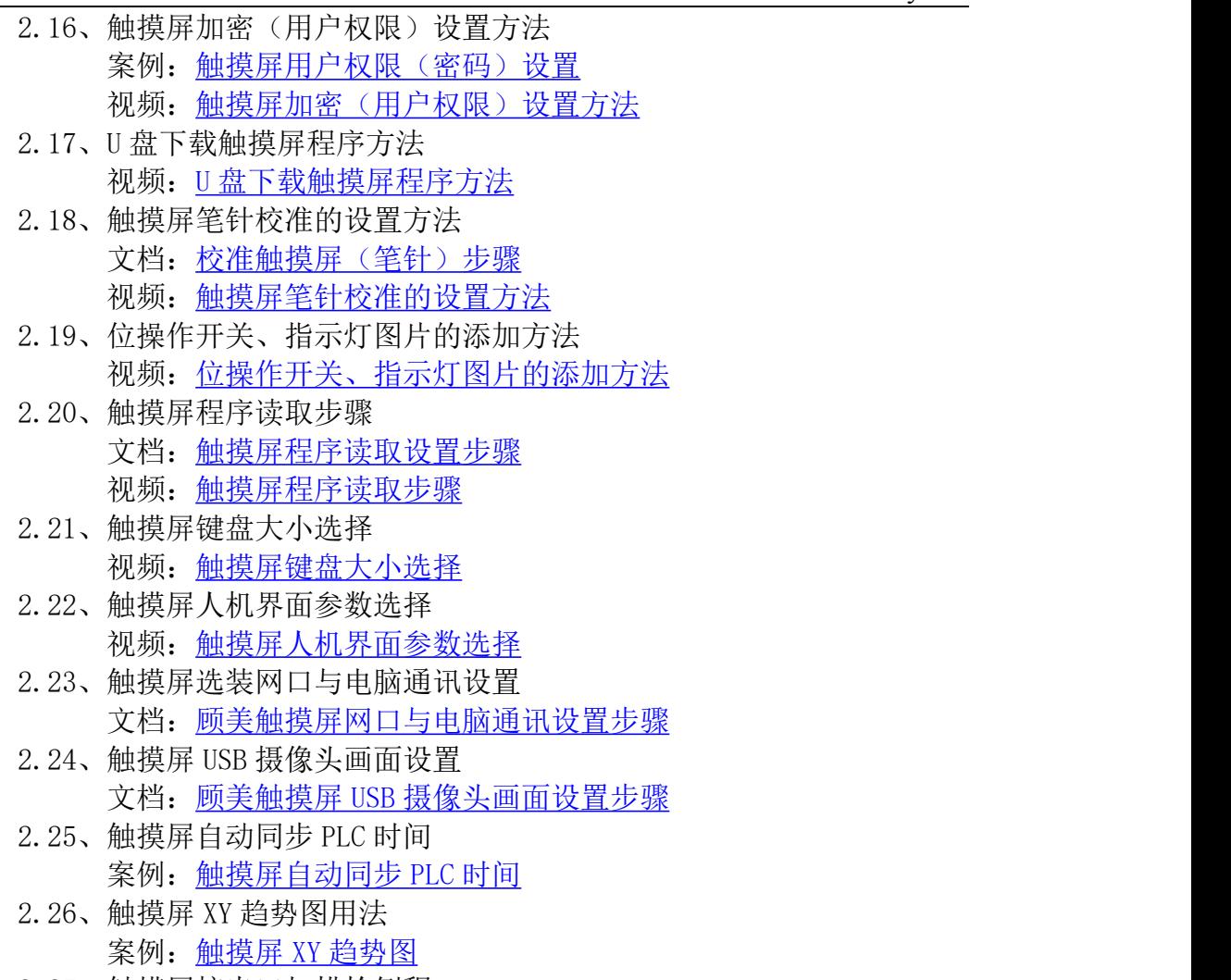

2.27、触摸屏接串口扫描枪例程 案例:[触摸屏接串口扫描枪例程](http://www.coolmay.net/kindeditor/attached/file/20170304/20170304114052_8392.zip)

## 三、顾美配套模块部分

### 3.1、CM-WIFI 模块

- 软件: CM-VCOM [虚拟串口软件](http://www.coolmay.net/webdown/CM-VCOM.rar)
- 文档:顾美 CM-WIFI [模块说明书](http://www.coolmay.net/kindeditor/attached/file/20160719/20160719145842_2401.pdf)
- 视频: CM-WIFI 模块-AP [模式设置方法](http://v.youku.com/v_show/id_XMjUwOTY4NzY4NA==.html?spm=a2hzp.8253869.0.0&from=y1.7-2) CM-WIFI [模块-STA\(远程\)模式设置方法](http://v.youku.com/v_show/id_XMjUwOTY4Nzg0NA==.html?spm=a2hzp.8253869.0.0&from=y1.7-2) PLC [和触摸屏之间通过](http://v.youku.com/v_show/id_XMTUzMzE4OTA4OA==.html?spm=a2hzp.8253869.0.0&from=y1.7-2) CM-WIFI 模块连接方式
- 3.2、CM-NET 模块
	- 软件: CM-NET [以太网模块设置软件](http://www.coolmay.net/kindeditor/attached/file/20160825/20160825164636_7750.rar) CM-VCOM [虚拟串口软件](http://www.coolmay.net/webdown/CM-VCOM.rar)
	- 文档:CM-NET [以太网模块说明书](http://www.coolmay.net/kindeditor/attached/file/20160719/20160719145921_9609.pdf)
	- 视频:CM-NET [模块设置方法](http://v.youku.com/v_show/id_XMjUwOTY4OTQ4NA==.html?spm=a2hzp.8253869.0.0&from=y1.7-2)

#### 第 5 页 共 9 页

Coolmay 自动化方案专家

- 3.3、CM-GPRS 模块
	- 软件: CM-GPRS [模块设置软件](http://www.coolmay.net/kindeditor/attached/file/20161219/20161219164337_2108.zip) CM-VCOM [虚拟串口软件](http://www.coolmay.net/webdown/CM-VCOM.rar)
	- 文档:CM-GPRS [模块说明书](http://www.coolmay.net/kindeditor/attached/file/20170211/20170211153411_0842.pdf)
	- 视频:CM-GPRS [模块-网络透传模式](http://v.youku.com/v_show/id_XMTgzNDI3NDU1Mg==.html?spm=a2hzp.8253869.0.0&from=y1.7-2) CM-GPRS [模块-短信透传模式](http://v.youku.com/v_show/id_XMTgzNDI3NDU1Mg==.html)
	- 案例:CM-GPRS [短信透传模式设置](http://www.coolmay.net/kindeditor/attached/file/20160930/20160930093228_9566.rar)
- 3.4、CX-4G 模块
	- 软件: CX-4G [模块设置软件](http://www.coolmay.net/kindeditor/attached/file/20170113/20170113113223_2716.zip) CM-VCOM [虚拟串口软件](http://www.coolmay.net/webdown/CM-VCOM.rar)
	- 文档:CX-4G [模块说明书](http://www.coolmay.net/kindeditor/attached/file/20170211/20170211153347_0345.pdf)
- 3.5、CX-WIFI-2NET 模块
	- 文档:[CX-WIFI-2NET](http://www.coolmay.net/kindeditor/attached/file/20170211/20170211161256_0592.pdf) 模块说明书
- 3.6、CM-RFM 模块
	- 文档:CM-RFM [射频模块说明书](http://www.coolmay.net/kindeditor/attached/file/20170317/20170317180408_2786.pdf) 视频:CM-RFM [射频模块设置](http://v.youku.com/v_show/id_XMTgzMDE5MDE2NA==.html)
- 3.7、CM 放大模块
	- 文档:Coolmay [放大模块使用手册](http://www.coolmay.net/kindeditor/attached/file/20160716/20160716184408_7061.pdf) [放大模块规格参数和特点](http://www.coolmay.net/kindeditor/attached/file/20160716/20160716184422_0343.pdf)
	- 视频: [顾美放大模块](http://v.youku.com/v_show/id_XMTYzNDcwNjYxNg==.html)
- 3.8、电源模块
	- 文档:COOLMAY CM/CX [系列电源模块用户手册](http://www.coolmay.net/kindeditor/attached/file/20170207/20170207165044_6336.pdf)

## 四、其它视频、软件和文档

- 4.1、文本的使用
	- 软件:[彩色文本软件](http://www.coolmay.net/webdown/HMEditer%20V3.80.rar) HMEditer V3.80 EX2N-30B/40B、HW-40B [文本编辑软件:HW40BEditer.rar](http://www.coolmay.net/kindeditor/attached/file/20160721/20160721171626_3462.rar)
	- 文档: HM-30B [彩色文本说明书](http://www.coolmay.net/kindeditor/attached/file/20160722/20160722173138_7467.pdf) [HW-40B](http://www.coolmay.net/kindeditor/attached/file/20160722/20160722173212_9502.pdf) 说明书
- 4.2、文本一体机的使用
	- 文本软件:COOLMAY\_30A [文本编辑软件](http://www.coolmay.net/kindeditor/attached/file/20170106/20170106085639_6168.zip) COOLMAY\_40A [文本编辑软件](http://www.coolmay.net/kindeditor/attached/file/20170106/20170106090015_6935.zip) COOLMAY\_50A [文本编辑软件](http://www.coolmay.net/kindeditor/attached/file/20170106/20170106090128_8447.zip)
	- 文本文档: EX2N-A [系列文本编辑软件使用手册](http://www.coolmay.net/kindeditor/attached/file/20160722/20160722172736_8529.pdf)
	- PLC 文档: EX2N-A 系列文本 PLC [一体机用户手册](http://www.coolmay.net/kindeditor/attached/file/20161129/20161129170743_1388.pdf) EX2N-B 系列文本 PLC [一体机用户手册](http://www.coolmay.net/kindeditor/attached/file/20160722/20160722172843_2444.pdf)
- 4.3、触摸屏一体机的使用
	- PLC 文档:触摸屏 PLC [一体机编程手册](http://www.coolmay.net/kindeditor/attached/file/20170317/20170317180604_6190.pdf)
		- 顾美触摸屏 PLC [一体机用户手册](http://www.coolmay.net/kindeditor/attached/file/20161117/20161117141617_9565.pdf) V6.111
- 4.4、真彩文本一体机的使用
	- 文本文档:CM-HM [真彩文本一体机彩色文本的](http://www.coolmay.net/kindeditor/attached/file/20170114/20170114091647_8392.pdf) 8 个功能键定义
- 4.5、智能家居案例

#### 第 6 页 共 9 页

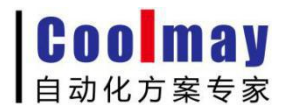

www.coolmay.net

案例程序:3 房 2 [厅例程](http://www.coolmay.net/kindeditor/attached/file/20170323/20170323172006_5935.zip)

[更多软件、手册下载地址请在顾美科](http://www.coolmay.net/Download.html) **HTTP://WWW.COOLMAY.NET** 下载

更多精彩内容请关注顾美科技微信公众号 COOLMAY919

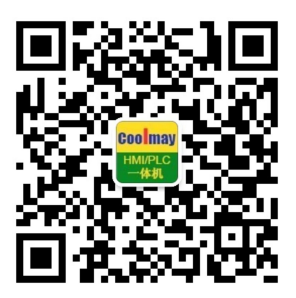

注意事项:由于优酷观看教学视频默认为高清,请手动选择超清播放

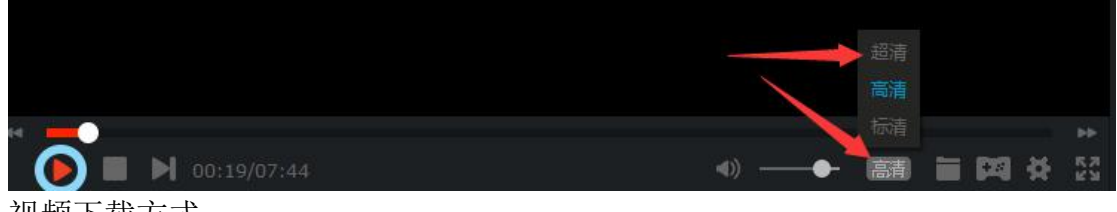

视频下载方式:

(1)网页下载:点击下载—下载本视频—选择保存路径和画质(如为超清视频 需在优酷客户端播放)

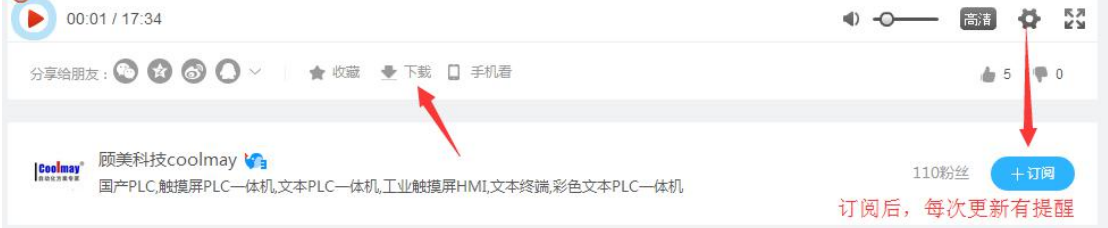

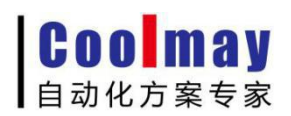

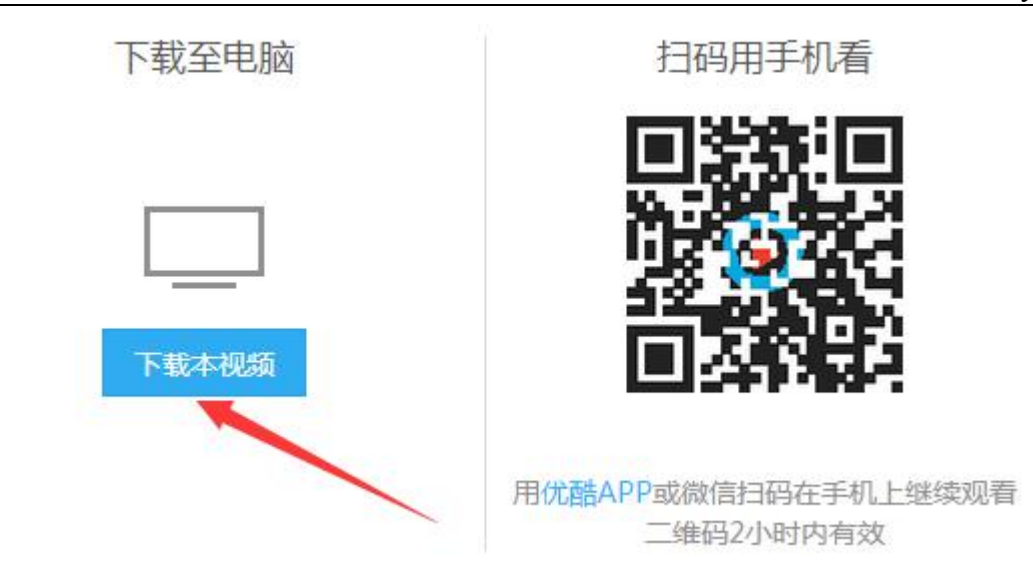

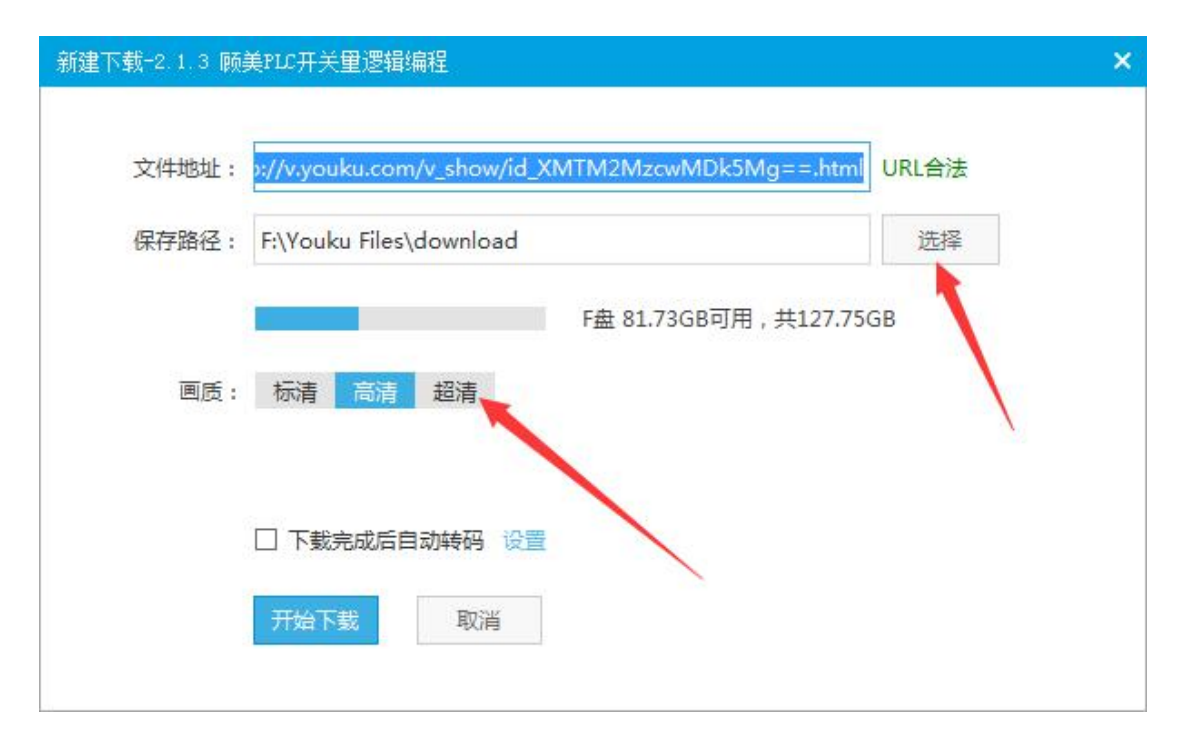

(2)客户端下载:

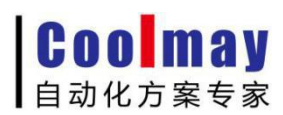

#### www.coolmay.net

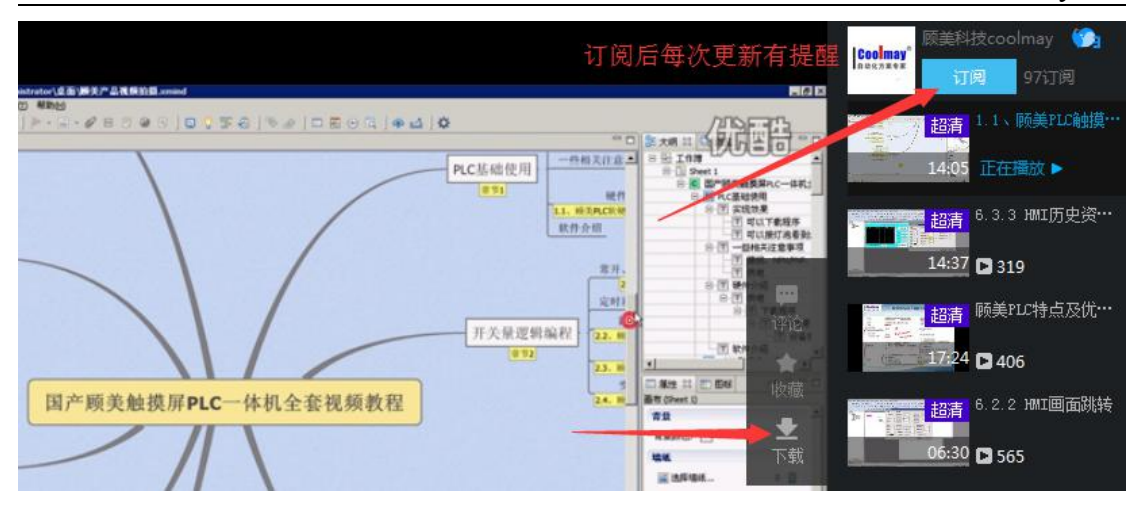